# **Sphinx-SimplePDF Version 1.5**

The simple PDF builder for Sphinx.

Build: 26.10.2022 Maintained by [team useblocks](https://useblocks.com) 

# Table of Contents

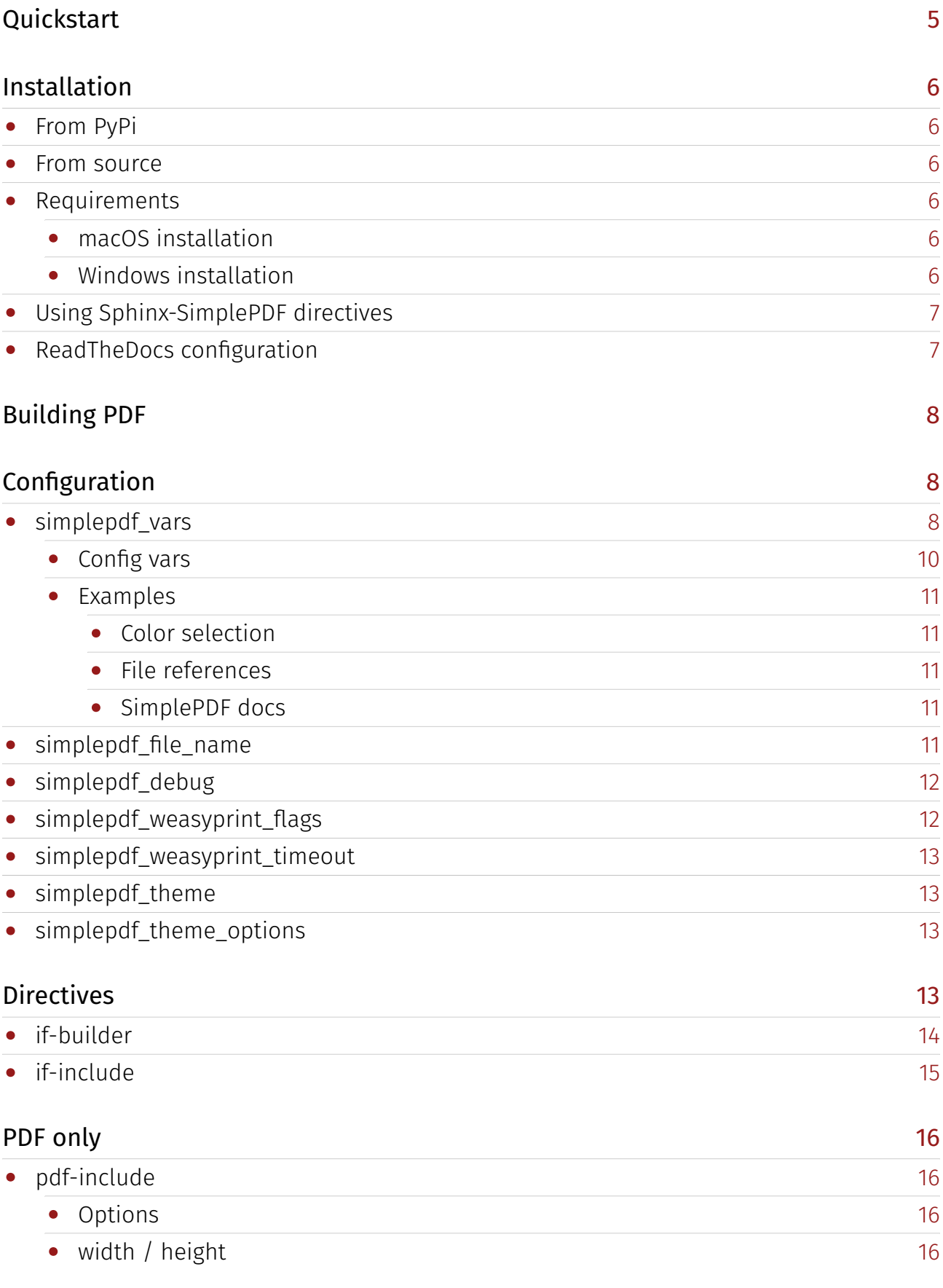

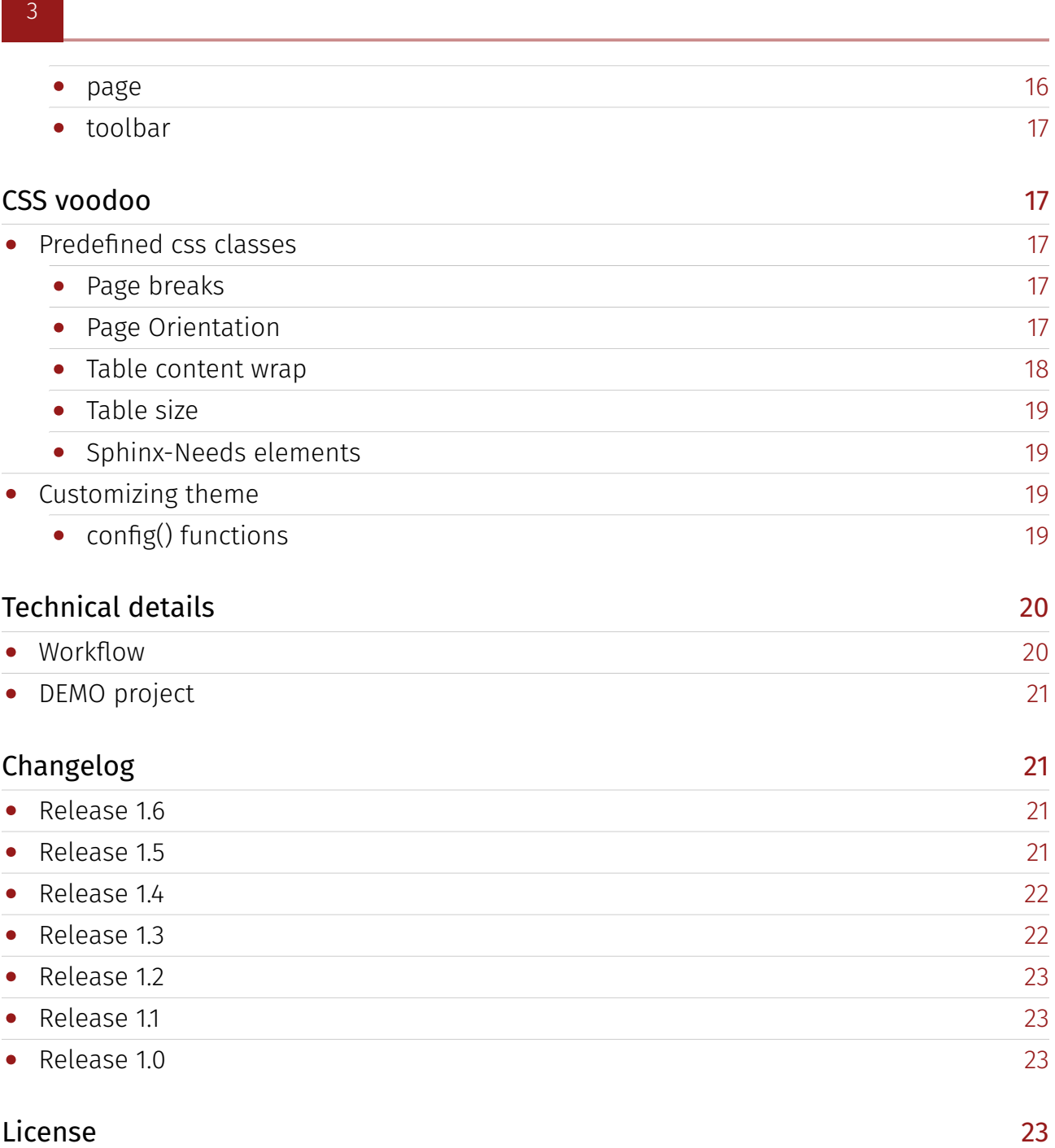

# **Sphinx-SimplePDF**

This Sphinx extension provides an easy way to build beautiful PDFs based on CSS rules.

It contains:

- A PDF specific, CSS based Sphinx theme: sphinx\_simplepdf.
- A Sphinx builder, called simplepdf •
- [Directives](#page-12-3) to
	- control different structures and content for HTML and PDF builds. ◦
	- embed PDF inside HTML views.

It is using [weasyprint a](https://weasyprint.org/)s PDF generator.

#### **Note**

This extension is in a beta phase.

It is not bug free and documentation is also missing some minor stuff. You can help us to make it better by reporting bugs or by providing code/docs changes via a PR. The code is available on github: [useblocks/sphinx-simplepdf](https://github.com/useblocks/sphinx-simplepdf) 

# Showcase

#### Sphinx-SimplePDF Documentation

The PDF is based on the current HTML documentation. Download PDF

#### Sphinx-SimplePDF Demo

A PDF containing different content types to check the handling of them by Sphinx-SimplePDF. Download PDF

# <span id="page-4-0"></span>Quickstart

Install via pip install sphinx-simplepdf .

Then inside your Sphinx documentation folder run make simplepdf . Your PDF is available under \_build/simplepdf .

Color and images can be changed by setting simplepdf\_vars inside your conf.py file:

```
simplepdf vars = \{ 'primary': '#333333',
     'links': '#FF3333',
}
```
For more configuration options take a look into [Configuration](#page-7-1) .

For PDF/HTML specific content, use the if-builder directive.

```
# conf.py
extensions = ['sphinx_simplepdf']
# rst file
```

```
.. if-builder:: simplepdf
    .. toctree::
```

```
 my_files
 specific_pdf_file
```
I

.. if-builder:: html .. toctree:: my\_files Other HTML specific content, which will not be part of the PDF.

# <span id="page-5-0"></span>Installation

#### <span id="page-5-1"></span>From PyPi

pip install sphinx-simplepdf

#### <span id="page-5-2"></span>From source

```
git clone git@github.com:useblocks/sphinx-simplepdf.git
cd sphinx-simplepdf
pip install .
```
#### <span id="page-5-3"></span>Requirements

Sphinx-SimplePDF requires Sphinx version >= 4.4.4 to properly render the Table of Content with page counts.

#### <span id="page-5-4"></span>macOS installation

If you are using macOS as operating system, the chance is high that the package pango gets not automatically installed when installing Sphinx-SimplePDF .

In this case please run also brew install pango .

#### <span id="page-5-5"></span>Windows installation

Sphinx-SimplePDF is based on WeasypPrint, which is not so easy to get installed on Windows.

Please follow their instructions about [how to install WeasyPrint on Windows](https://doc.courtbouillon.org/weasyprint/stable/first_steps.html#windows) .

#### <span id="page-6-0"></span>Using Sphinx-SimplePDF directives

Sphinx-SimplePDF can be called directly after the installation.

However, if you want to use the included directives, like [if-builder](#page-13-0) , you need to add Sphinx-SimplePDF to the list of extensions in your conf.py file:

```
extensions = [
     'sphinx_simplepdf',
     # additional extensions
]
```
#### <span id="page-6-1"></span>ReadTheDocs configuration

Sphinx-SimplePDF can be also used on [Read The Docs \(RTD\) t](https://readthedocs.io)o generate your PDF. As it is not supported by RTD by default, you need to create a .readthedocs.yaml configuration file on the root level of our project.

You can take the one from Sphinx-SimplePDF as a good example:

```
# .readthedocs.yaml
# Read the Docs configuration file
# See https://docs.readthedocs.io/en/stable/config-file/v2.html for 
details
# Required
version: 2
# Set the version of Python and other tools you might need
build:
   os: ubuntu-22.04
   apt_packages:
     - default-jre # This seems to be ignored
   tools:
     python: "3.9"
   # We can only define the content of the final deployment, if we do 
the complete build on our own.apt packages:
   # So we need to handle package installation, build start and 
copying the right files for deployment.
   commands:
     - pip install .
     - pip install -r demo/doc-requirements.txt
    - sphinx-build -M simplepdf demo demo/_build # Use a different
build-folder for a really clean build
     - pip install -r docs/doc-requirements.txt
     - sphinx-build -M simplepdf docs docs/_build2 # Use a different
```

```
build-folder for a really clean build
    - cp demo/ build/simplepdf/Sphinx-SimplePDF-DEMO.pdf docs/
_static/Sphinx-SimplePDF-DEMO.pdf
    - cp docs/ build2/simplepdf/Sphinx-SimplePDF.pdf docs/ static/
Sphinx-SimplePDF.pdf
    - sphinx-build -M html docs docs/ build # HTML latest, because
it needs the built PDF files
    - mkdir -p _readthedocs/html/
     - cp -r docs/_build/html/* _readthedocs/html/
```
# <span id="page-7-0"></span>Building PDF

Inside your docs folder, run:

make simplepdf

or for more control:

sphinx-build -M simplepdf . build

# <span id="page-7-1"></span>Configuration

#### <span id="page-7-2"></span>simplepdf\_vars

Sphinx-SimplePDF provides the config variable simplepdf vars, which must be a dictionary. The key is used as identifier inside scss-files and the value must be a css/scss compatible string.

Example conf.py

```
simplepdf_vars = {
     'primary': '#FA2323',
     'secondary': '#379683',
     'cover': '#ffffff',
     'white': '#ffffff',
     'links': 'FA2323',
     'cover-bg' 'url(cover-bg.jpg) no-repeat center'
     'cover-overlay': 'rgba(250, 35, 35, 0.5)',
     'top-left-content': 'counter(page)',
```
'bottom-center-content': '"Custom footer content"',

This values are used then inside the scss files, which define the PDF layout.

}

## <span id="page-9-0"></span>Config vars

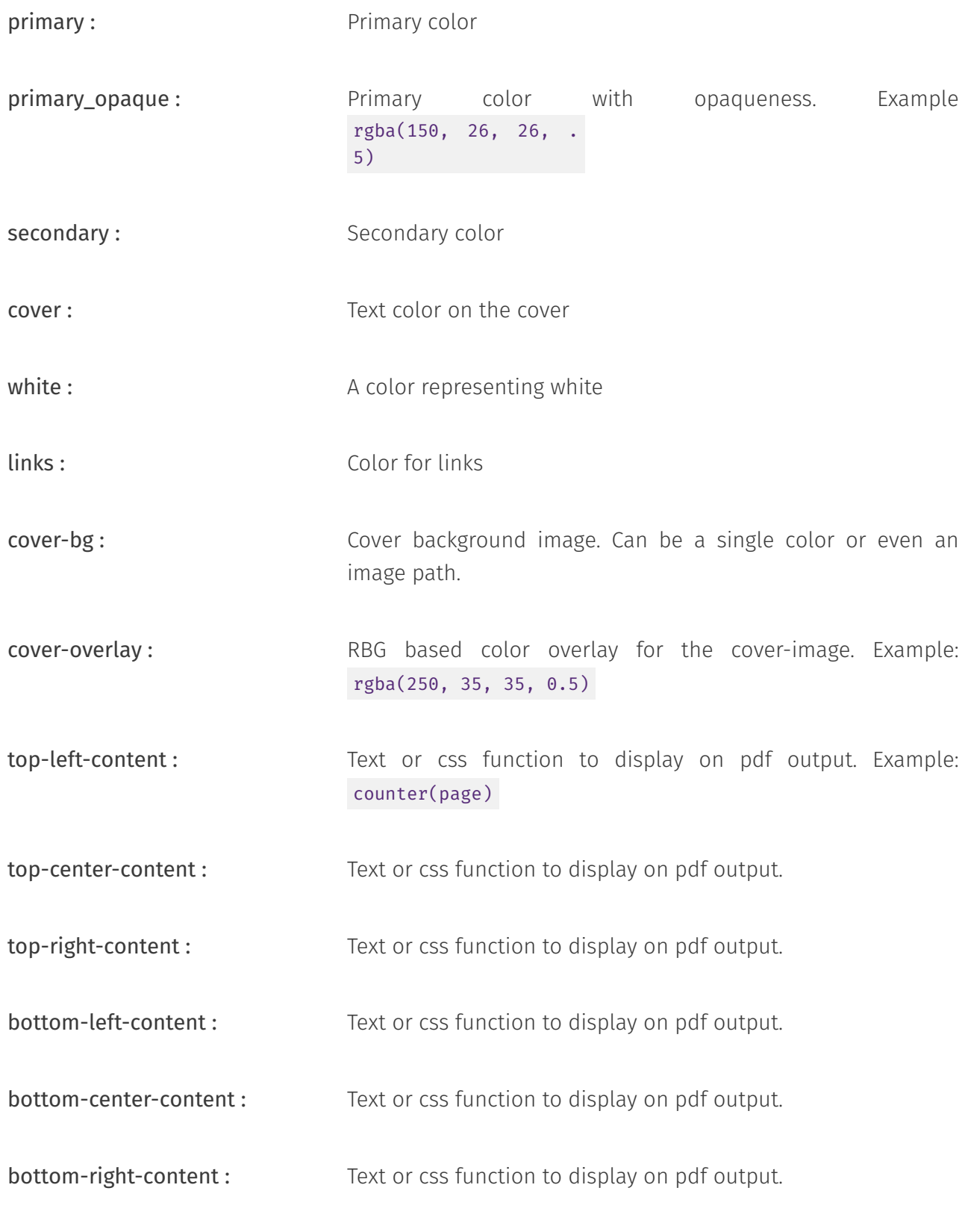

All variables are are defined inside /themes/sphinx\_simplepdf/sttuc/stles/sources/ \_variables.scss .

#### $\theta$  Hint

If a content-string shall be set, please make sure to use extra *"* around the string. Example: *'bottom-center-content': '"Custom footer content"'* .

#### <span id="page-10-0"></span>Examples

The values from the configuration are taken as they are and injected into scss files, which are used to generate the css files. So each value or command, which is supported by scss , can be set.

<span id="page-10-1"></span>Color selection

```
simplepdf_vars = {
     'primary': '#FA2323',
     'cover-overlay': 'rgba(250, 35, 35, 0.5)',
}
```
<span id="page-10-2"></span>File references

```
simplepdf vars = { 'cover-bg': 'url(cover-bg.jpg) no-repeat center'
}
```
The file path must be relative to the Sphinx \_static folder. So in the above example the image is stored under jpg . /\_static/cover-bg-

#### <span id="page-10-3"></span>SimplePDF docs

This is simplepdf\_vars as it is used inside the Sphinx-SimplePDF conf.py file:

```
simplepdf vars = { 'cover-overlay': 'rgba(150, 26, 26, 0.7)',
     'cover-bg': 'url(cover-bg.jpg) no-repeat center'
}
```
## simplepdf\_file\_name

New in version 1.5.

File name of the resulting PDF file in the simplepdf build folder. If not set, the project name is used.

File name and extension can be set. But it should not be used to manipulate the output path.

Example:

```
simplepdf file name = "my cool.pdf"
```
Default: project name

## <span id="page-11-0"></span>simplepdf\_debug

A boolean value. If set to True , Sphinx-SimplePDF will add some debug information add the end of the PDF.

This contains data about the used Python Environment and the Sphinx project. It is mainly used if any problems occur and extra information is needed.

simplepdf\_debug = True

You can see an example in our PDF Demo at the end of the file.

#### **Warning**

The debug output contains absolute file paths and maybe other critical information. Do not use for official PDF releases.

## <span id="page-11-1"></span>simplepdf\_weasyprint\_flags

New in version 1.5.

List of flags to pass to weasyprint subprocess. This may be helpfull in debugging the pdf creation

```
simplepdf weasyprint flags = ['-v']
```
#### **Warning**

The flags should only pass switches to weasyprint, input and output file names are appended by Sphinx-SimplePDF

## <span id="page-12-0"></span>simplepdf\_weasyprint\_timeout

New in version 15

In rare cases weasyprint seems to run into infinite loops during processing of the input file. To avoid blocking CI jobs a timeout can be configured. The build is aborted with a subprocess.TimeoutExpired exception.

```
simplepdf_weasyprint_timeout = 300
```
#### <span id="page-12-1"></span>simplepdf\_theme

New in version 1.5.

Add custom theme for simplepdf. This overrides the default theme simplepdf theme

## <span id="page-12-2"></span>simplepdf\_theme\_options

New in version 1.5.

Additional options for the theme. The default theme simplepdf\_theme inherits all options from the Sphinx Basic Theme .

simplepdf\_theme options:

nocover :  $\qquad \qquad$  Do not display cover pages (front and back cover)

## <span id="page-12-3"></span>Directives

 **Warning** 

To use the directives, your conf.py file must contain Sphinx-SimplePDF in the extension list:

```
extensions = 'sphinx_simplepdf',
     # additional extensions
]
```
#### <span id="page-13-0"></span>if-builder

if-builder can be used to define builder specific content.

The content of the directive gets added to the documentation only, if the provided directive argument matches the chosen builder name. The argument is case-insensitive.

#### Example

```
.. if-builder:: simplepdf
    .. toctree::
       my_files
       specific_pdf_file
.. if-builder:: html
    .. toctree::
       my_files
   Other HTML specific content, which will not be part of the PDF.
```

```
# Call examples
make simplepdf
sphinx-build -M html . _build
```
#### **Warning**

if-builder may not be taken into account, if a Sphinx incremental build is performed. Be sure to always use a clean first build, after a builder switch.

#### **Note**

```
Why not using the .. only:: directive?
```
The only directive works differently and does not support for instance toctree and other mechanism for controlling the documentation structure.

## <span id="page-14-0"></span>if-include

if-include can be used to include files only when the specified builder is used. This is the same as using a include nested in a if-builder statement. You can list multiple files and use different builders.

.. if-builder:: simplepdf

```
 .. include:: ./path/to/my/file.xy
```
.. include:: ./path/to/my/other/file.xy

is the same as

```
.. if-include:: simplepdf
```

```
 ./path/to/my/file.xy
 ./path/to/my/other/file.xy
```
#### **Warning**

in some cases content meant for html only builds will get included in the PDF if you build the html documentation and do not delete the build files.

Always make sure to use make clean or similar to delete build files before building the PDF.

The following chapter should only be visible in the PDF version of this documentation

# <span id="page-15-0"></span>PDF only

only visible in PDF

## <span id="page-15-1"></span>pdf-include

Includes a PDF file inside the the HTML code. The browser decides mostly, what kind of PDFviewer.

.. pdf-include:: \_static/SimplePDF\_test.pdf

#### <span id="page-15-2"></span>Options

For more options of how to configure the PDF viewer, take a look into the documentation of [sphinxcontrib-pdfembed](https://github.com/SuperKogito/sphinxcontrib-pdfembed#parameters)

## <span id="page-15-3"></span>width / height

Provide a number and unit for width/height.

Examples: :width: 50% , height: 800px .

Defaults:

:width: 100% :height: 400px .

```
.. pdf-include:: _static/SimplePDF_test.pdf
    :width: 40%
    :height: 200px
```
#### I

#### <span id="page-15-4"></span>page Specify the page to show when PDF gets loaded.

Default: *None* 

If not given the browser decides what page to open (normally page 1) and may also reuse the last seen page number.

```
.. pdf-include:: _static/SimplePDF_test.pdf
   :page: 2
```
#### <span id="page-16-0"></span>toolbar

If set to  $\theta$ , the toolbar is hidden in most browsers (seems not to work on Firefox).

Default: 1

```
.. pdf-include:: _static/SimplePDF_test.pdf
   :toolbar: 0
```
#### <span id="page-16-1"></span>ı

# CSS voodoo

The PDF layout is configured via CSS files and their definitions.

You can use some Sphinx mechanism to set specific CSS class inside the rst, so that you can control the output a little bit.

## <span id="page-16-2"></span>Predefined css classes

<span id="page-16-3"></span>Page breaks

Some Sphinx directives allow to use the option : class: .

If this is set to break , then a page break will be introduced in front of the element.

Example :

```
.. csv-table:: CSV Table
   :file: example.csv
    :class: break
```
#### Page Orientation

The default orientation is portrait. To change the page orientation for a side, you can add the css class ssp-landscape to

- directives supporting the option : class:
- or by using the .. rst-class:: directive in the document with classes as arguments
- or by using the .. container:: directive with the options for the used classes •

Examples :

```
.. rst-class:: break_before, ssp-landscape, break_after
```
.. csv-table:: CSV Table :file: example.csv

```
.. or as alternaitve
```
.. container:: break\_before ssp-landscape

\*\*Landscape page orientation\*\*

 .. csv-table:: CSV Table :file: /\_static/example.csv :header-rows: 2

If the default page orientation is changed to landscape, you can use ssp-portrait to change to portrait.

#### <span id="page-17-0"></span>Table content wrap

By default table content is wrapped at whitespaces. If you have table content that can not be wrapped due to side limitations, the table is drawn out of the margins. This behaviour can be changed by using the css class ssp-table-wrap . This allows the table to break the content anywhere.

This requires a fixed table layout, so you have to set the widths options (or e.g. colwidths option in needtable) to get good results.

This option is by default added to all Sphinx-Needs elements or could be explicitly set by applying the ssp-table-wrap as style option to Sphinx-Needs directives.

Example :

```
.. list-table::
    :widths: 10,80
     :class: ssp-table-wrap
```
#### <span id="page-18-0"></span>Table size

ssp-tinier and ssp-tiny can be set for a table to reduce the font-size and the internal padding of rows and columns. Together with [Page Orientation h](#page-16-4)uge tables can be presented inside a PDF.

Example :

```
.. container:: break_before ssp-landscape
     .. csv-table:: CSV Table
        :file: /_static/example.csv
        :class: ssp-tiny
```
Take a look into our [Demo PDF f](file:///_static/Sphinx-SimplePDF-DEMO.pdf)or some examples of how tables could look like.

#### <span id="page-18-1"></span>Sphinx-Needs elements

This works also for most Sphinx-Needs elements.

Example :

```
.. spec:: Specification Example
   :id: SPEC_001
    :style: break
```
or for needtable :

```
.. needtable::
    :filter: 'sphinx' in tags
    :class: break
```
## <span id="page-18-2"></span>Customizing theme

#### <span id="page-18-3"></span>config() functions

Inside scss files you can use config(name, default) to get access to the values from simplepdf\_vars .

The default values is used, if the name can not be found inside simplepdf\_vars , which is the normal case, as simplepdf\_vars is an empty dictionary by default.

# <span id="page-19-0"></span>Technical details

The sphinx-simplepdf registers the following stuff:

```
A sphinx builder, called simplepdf . Code inside 
simplepdf.py . 
                                          /builders/
```

```
A sphinx theme, called sphinx-simplepdf . Files under 
sphinx_simplepdf . 
                                                 /themes/
```
During package installation, builder and theme get registered for Sphinx. This is done via the enytry\_\_points mechanism.

```
 'static/js/*.js',
         'static/fonts/*.*'
     ]},
    include package data=True,
     # See http://www.sphinx-doc.org/en/stable/
theming.html#distribute-your-theme-as-a-python-package
    entry points={
         'sphinx.html_themes': [
             'simplepdf_theme = 
sphinx simplepdf.themes.simplepdf_theme',
```
## <span id="page-19-1"></span>Workflow

- User calls make simplepdf . 1.
- 2. simplepdf builder overwrites theme to use sphinx-simplepdf.
- main.css from main.scss files. Injects also config-vars from simplepdf\_vars . 3. Builder generates
- 4. Builder starts a **SingleFileHTML** based build.
- 5. Sphinx creates one single index.html.
- 6. Builder manipulates created index.html :
	- Fixes toc-tree links
- 7. Builders starts weasyprint with index.html as input
- 8. Done, PDF file exists under \_build/simplepdf.

## <span id="page-20-0"></span>DEMO project

The DEMO project is stored under */demo/* and provides a common way for all developers and users to test everything on a common base.

It can be build by the following steps:

- git clone git@github.com:useblocks/sphinx-simplepdf.git •
- cd sphinx-simplepdf •
- pip install . •
- cd demo •
- · pip install -r doc-requirements.txt
- <span id="page-20-1"></span>· sphinx-build -a -E -b simplepdf . \_build/

# Changelog

#### <span id="page-20-2"></span>Release 1.6

released : variable to the under development

### <span id="page-20-3"></span>Release 1.5

released : 26.10.2022

- Enhancement : nocover option for [simplepdf\\_theme\\_options .](#page-12-2) •
- $\cdot$  Enhancement : New config options to directly configue the weasyprint build.
- $\cdot$  Enhancement : New config option [simplepdf\\_file\\_name](#page-10-4) allows to specify the output file name.

Enhancement : Provides [pdf-include d](#page-15-1)irective to embed PDF files in HTML views. •

#### <span id="page-21-0"></span>Release 1.4

released : 22.09.2022

- Enhancement : Adds simplepdf\_debug option, to collect and print some environment specific details.
- Enhancement : Adds *demo* PDF to test various layout & style elements. •
- Enhancement : Replace not-open fonts with open-source fonts. •
- $\cdot$  Enhancement : All fonts are provided by this package. No pre-installed fonts are needed.
- $\cdot$  Enhancement : [#19] Simple PDF customization with header and bottom page content
- $\cdot$  Enhancement : Add class wrapper to switch paper orientation, e.g. for large tables
- · Enhancement: Tables font-size and padding can be reduced by using ssp-tinier or ssp-tiny.
- $\cdot$  Bugfix : [#34] handling word wrap in tables
- $\cdot$  Bugfix : Image handling is done much better.
- $\cdot$  Bugfix : Font location fixes -> No fonts warnings anymore.
- Bugfix: html\_theme\_options gets overwritten to suppress Sphinx warnings.
- Bugfix : HTML file operations are using hard-coded *utf-8* de/encoding. •

#### <span id="page-21-1"></span>Release 1.3

released : 25.08.2022

- Improvement : file-path in *url()* css configs are now relative to the Sphinx \_static folder.
- Improvement : Toctree is working and page numbers are added.
- $\cdot$  Improvement : Introducing [if-builder](#page-13-0) to control content based on builder.

#### <span id="page-22-0"></span>Release 1.2

released : 19.08.2022

 $\cdot$  Improvement : Overwriting some html\_config vars, which are not supported by simplepdf during a PDF build.

#### <span id="page-22-1"></span>Release 1.1

released : 19.08.2022

- $\cdot$  Bugfix : Adds missing scss files to installation package.
- $\cdot$  Bugfix : Better cover image handling.

#### <span id="page-22-2"></span>Release 1.0

released : 18.08.2022

# <span id="page-22-3"></span>License

MIT License Copyright (c) 2022 useblocks GmbH Permission is hereby granted, free of charge, to any person obtaining a copy of this software and associated documentation files (the "Software"), to deal in the Software without restriction, including without limitation the rights to use, copy, modify, merge, publish, distribute, sublicense, and/or sell copies of the Software, and to permit persons to whom the Software is furnished to do so, subject to the following conditions: The above copyright notice and this permission notice shall be

included in all copies or substantial portions of the Software. THE SOFTWARE IS PROVIDED "AS IS", WITHOUT WARRANTY OF ANY KIND, EXPRESS OR IMPLIED, INCLUDING BUT NOT LIMITED TO THE WARRANTIES OF MERCHANTABILITY, FITNESS FOR A PARTICULAR PURPOSE AND NONINFRINGEMENT. IN NO EVENT SHALL THE AUTHORS OR COPYRIGHT HOLDERS BE LIABLE FOR ANY CLAIM, DAMAGES OR OTHER LIABILITY, WHETHER IN AN ACTION OF CONTRACT, TORT OR OTHERWISE, ARISING FROM, OUT OF OR IN CONNECTION WITH THE SOFTWARE OR THE USE OR OTHER DEALINGS IN THE SOFTWARE.

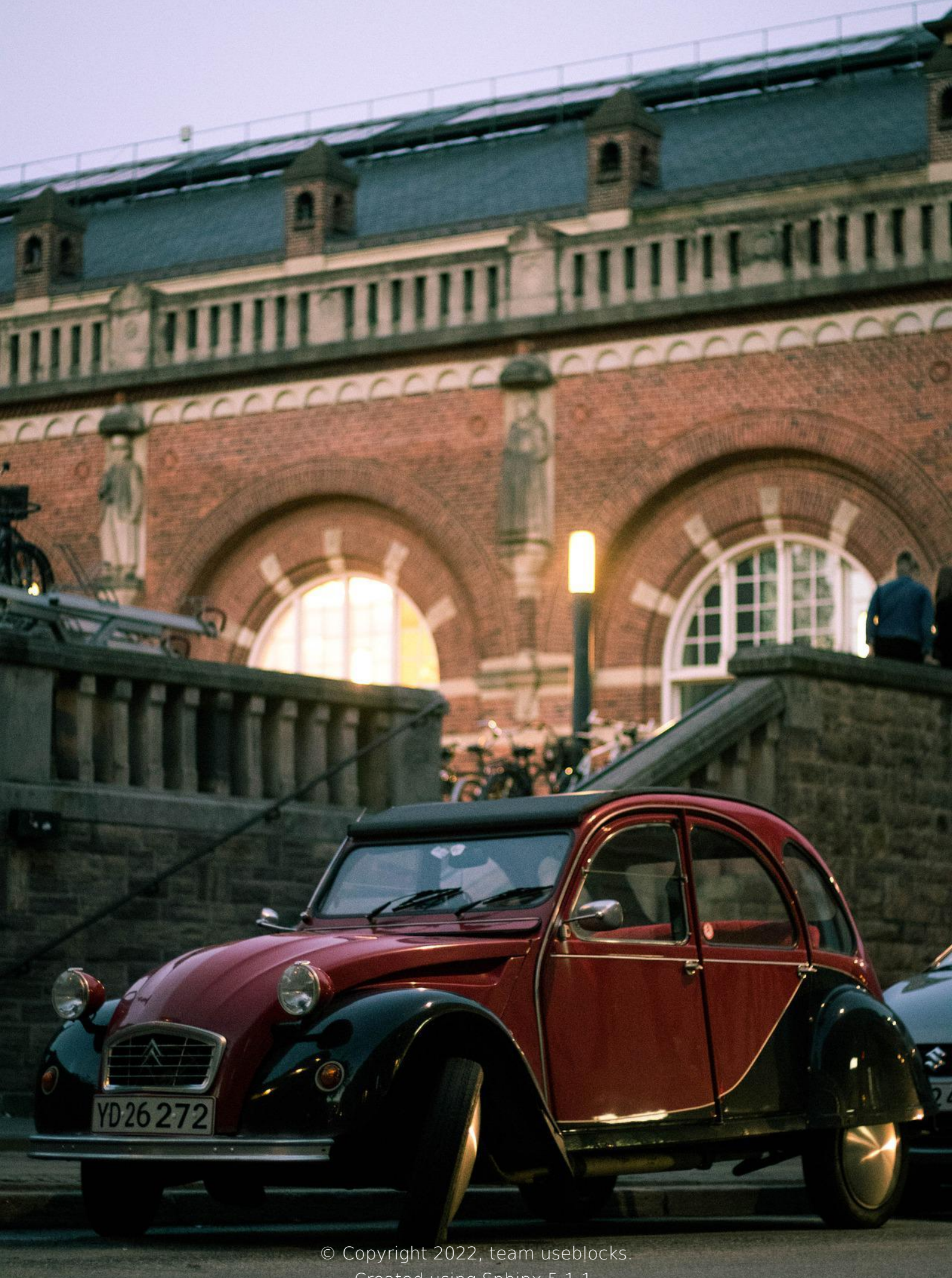

Created using [Sphinx](http://sphinx-doc.org/) 5.1.1.